## How to Hide off Market Listings in ShowingTime

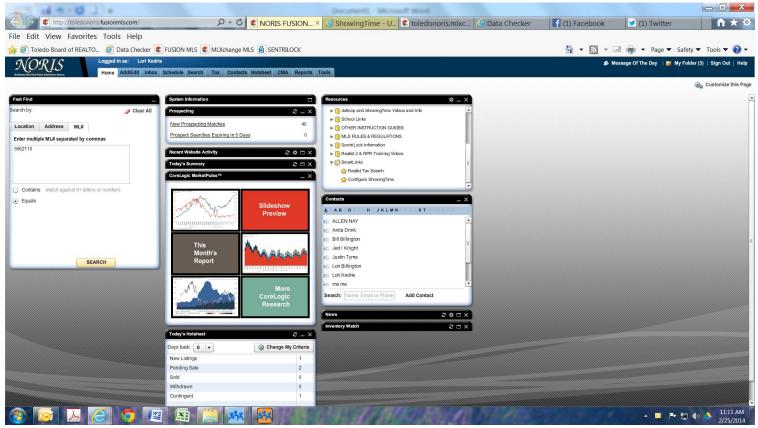

Log in to Fusion, Under the Resources Gadget click Smart Links then click Configure ShowingTime.

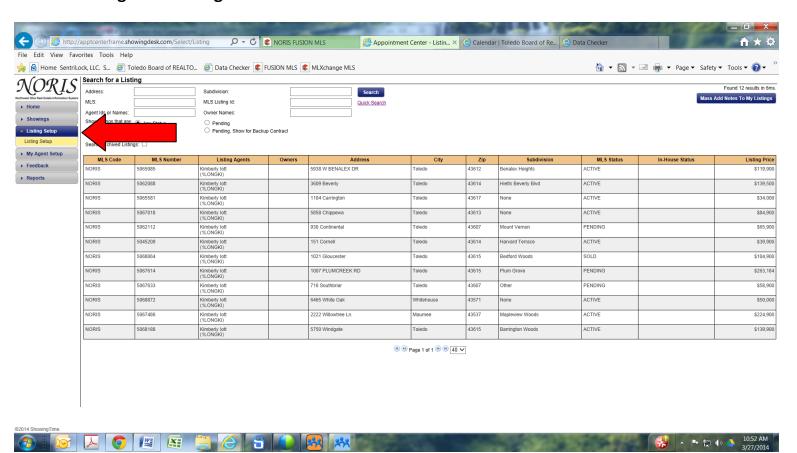

There are 2 ways to do this. The 1<sup>st</sup> is to go to the listing set up and click open a sold listing.

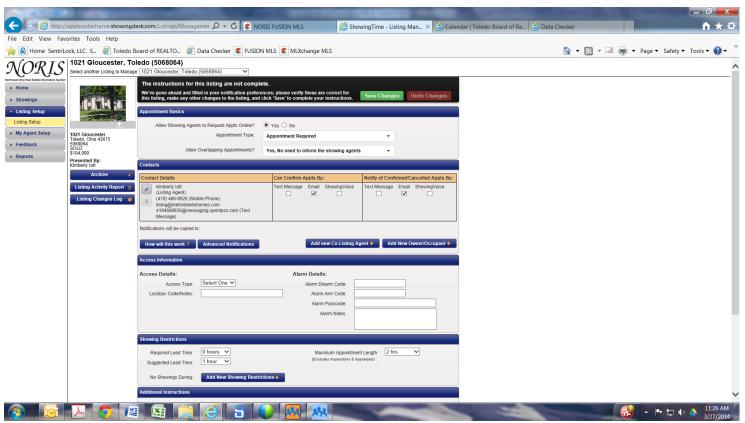

You can then click Archive. This will hide the listing. If you do this your information on past showings and feedback will not be available.

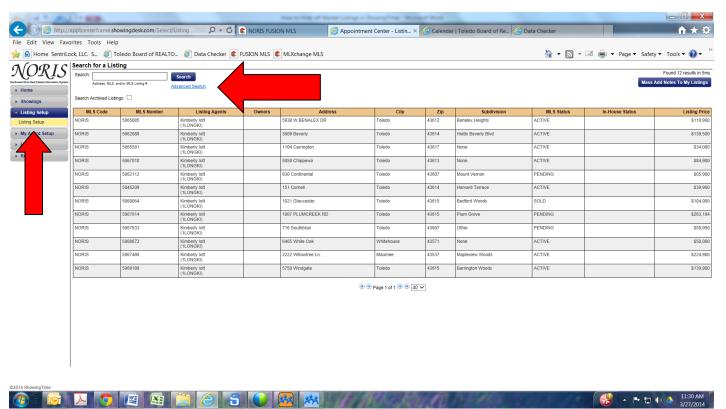

The 2<sup>nd</sup> way is to go to Listing Setup and click on advanced search.

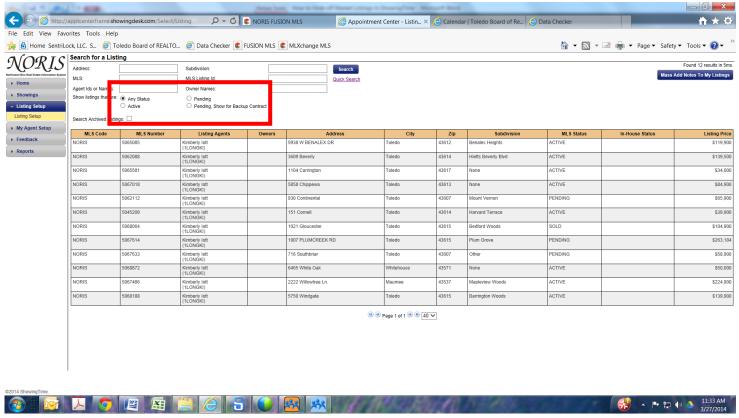

You can then sort by Listing Status.